## HOW TO: CONNECT TO PUBLIC ACCESS FOR GUESTS

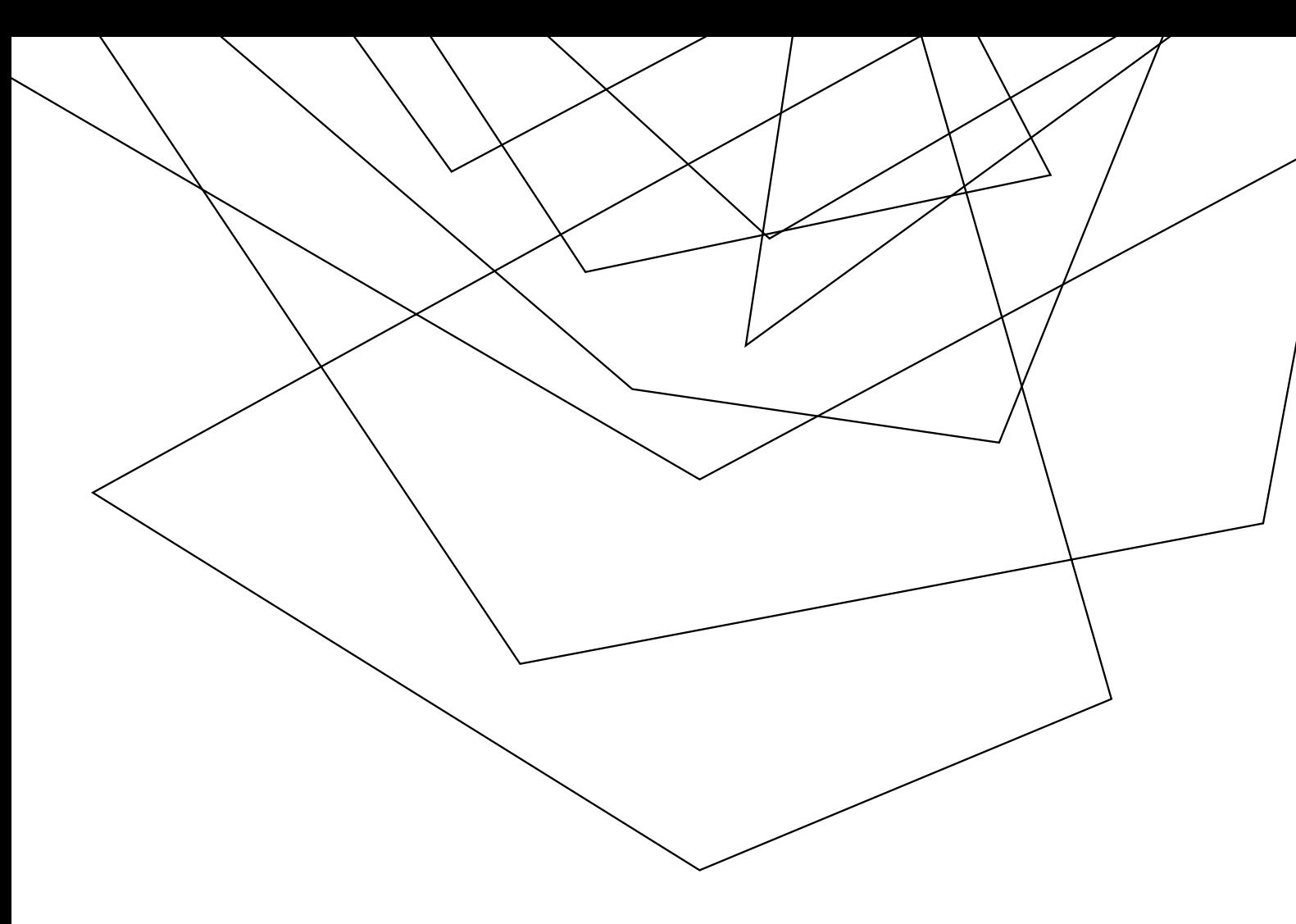

Due to the various types of wireless devices, it would be impossible to have instructions for each device. However, the basic steps to connect are the same for each device.

1) On your device, make sure wireless (WIFI) is on.

2) On your Wireless Device, go to the connection area and choose Public\_Access

3) Once the device connects, open the web browser for your device. (For example: Apple Devices, open Safari. For PC's open Internet Explorer. )

4) When the Web Browser is open, you will see the following:

5) On this screen, in the email box, TYPE in your CURRENT email address. Once this is done click LOG IN.

6) After you click LOG IN, this will grant you access to the Public Access Wireless System.

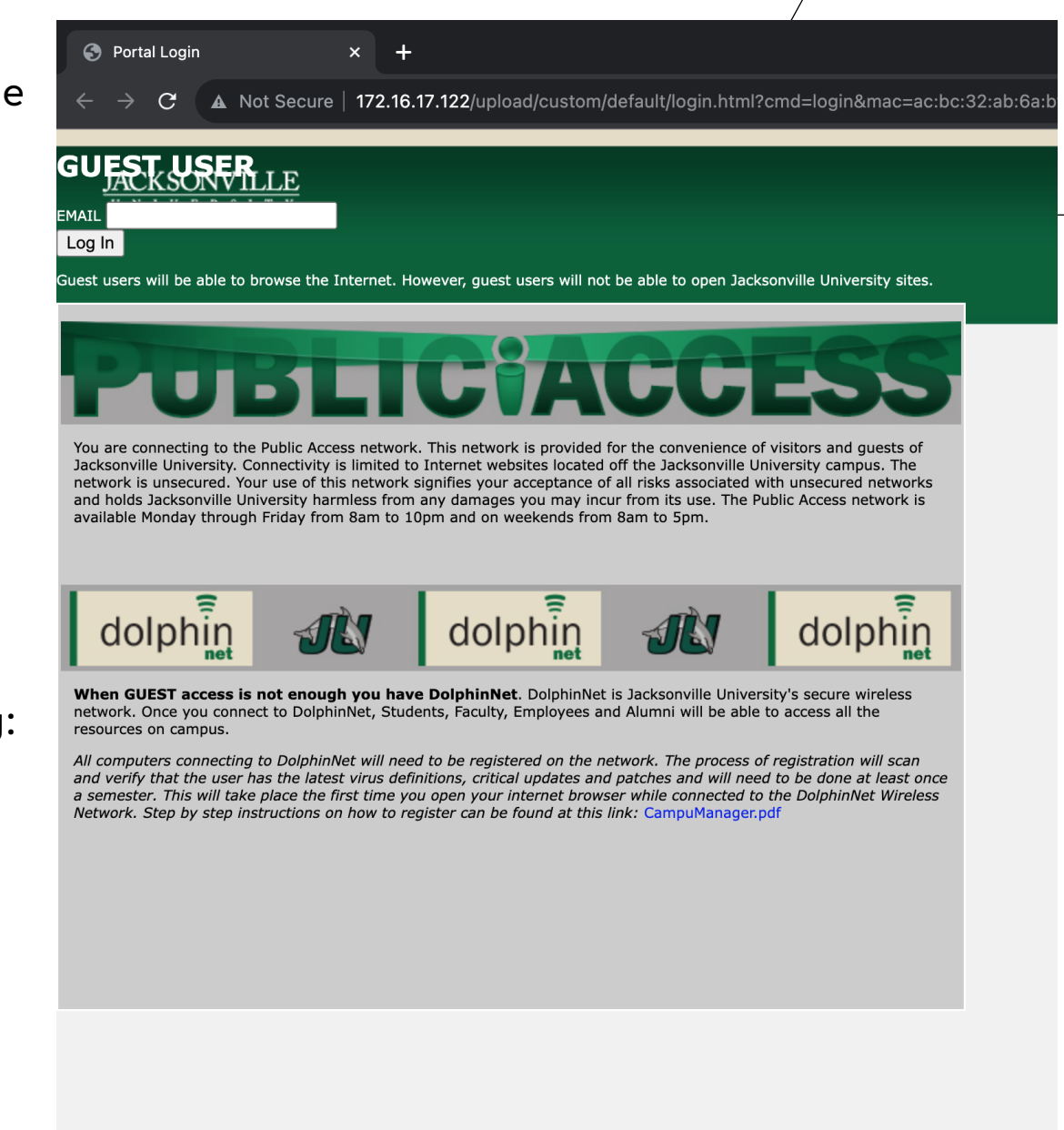

2

Please Note:

Public Access **WILL** grant you access to **ALL** websites *EXCEPT any of the Jacksonville University websites*. You will **NOT** be able to access the **MY JU website** using the Public\_Access Wireless.

Also, Public\_Access Wireless is NOT 24 Hours a Day. To conserve bandwidth, Public\_Access is turned off after 10pm Monday through Friday and 5pm on the weekends. Public\_Access will resume connection at 8am daily.